# IDOL Panopticon

Software Version 12.8

Panopticon Programming Guide

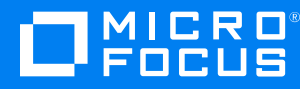

Document Release Date: February 2021 Software Release Date: February 2021

#### **Legal notices**

#### **Copyright notice**

© Copyright 2020-2021 Micro Focus or one of its affiliates.

The only warranties for products and services of Micro Focus and its affiliates and licensors ("Micro Focus") are as may be set forth in the express warranty statements accompanying such products and services. Nothing herein should be construed as constituting an additional warranty. Micro Focus shall not be liable for technical or editorial errors or omissions contained herein. The information contained herein is subject to change without notice.

#### **Documentation updates**

The title page of this document contains the following identifying information:

- Software Version number, which indicates the software version.
- Document Release Date, which changes each time the document is updated.
- Software Release Date, which indicates the release date of this version of the software.

To check for updated documentation, visit [https://www.microfocus.com/support-and-services/documentation/.](https://www.microfocus.com/support-and-services/documentation/)

#### **Support**

Visit the [MySupport](https://mysupport.microfocus.com/) portal to access contact information and details about the products, services, and support that Micro Focus offers.

This portal also provides customer self-solve capabilities. It gives you a fast and efficient way to access interactive technical support tools needed to manage your business. As a valued support customer, you can benefit by using the MySupport portal to:

- Search for knowledge documents of interest
- Access product documentation
- View software vulnerability alerts
- Enter into discussions with other software customers
- Download software patches
- Manage software licenses, downloads, and support contracts
- Submit and track service requests
- Contact customer support
- View information about all services that Support offers

Many areas of the portal require you to sign in. If you need an account, you can create one when prompted to sign in. To learn about the different access levels the portal uses, see the Access Levels [descriptions](https://mysupport.microfocus.com/web/softwaresupport/access-levels).

### **Contents**

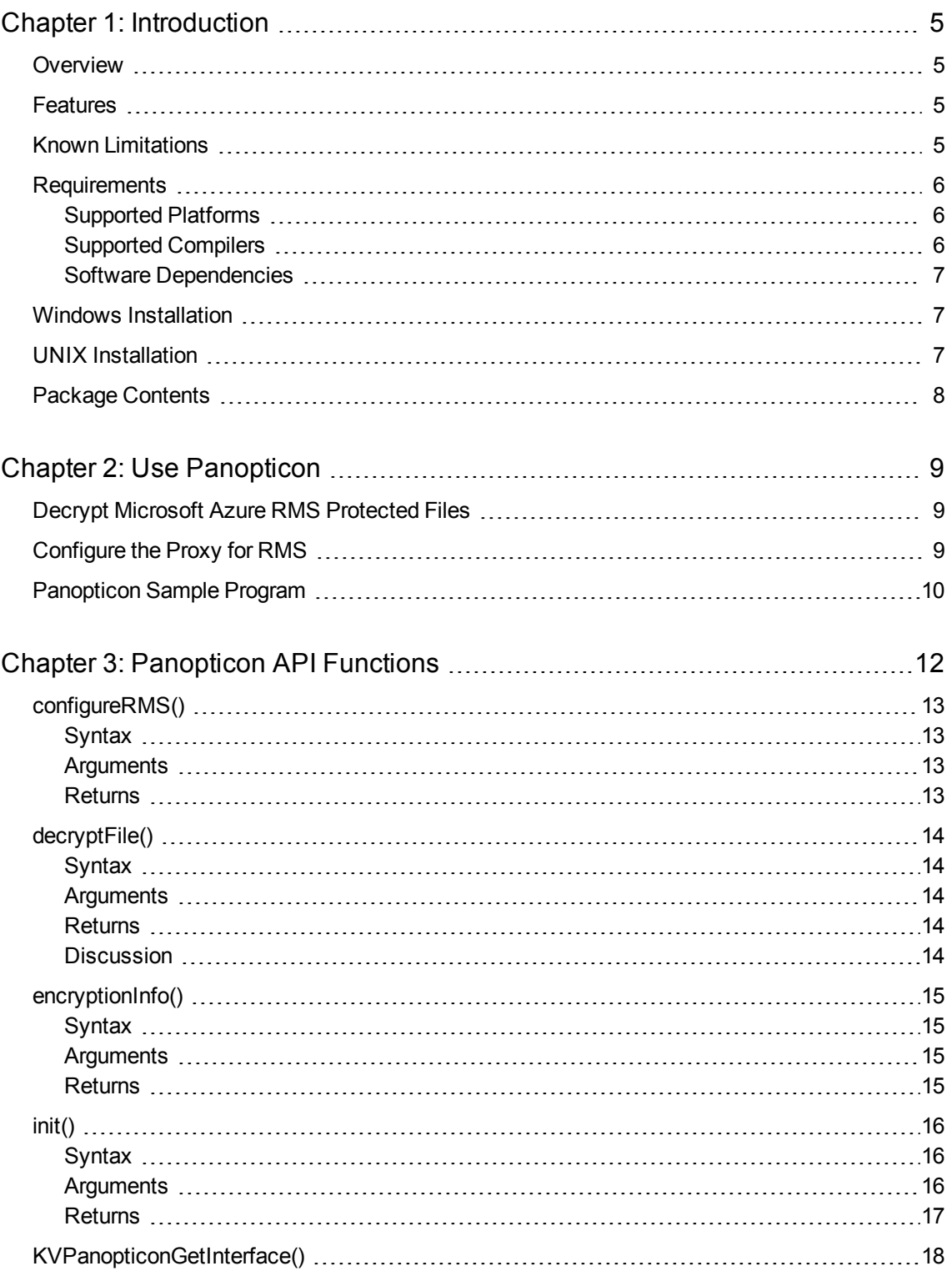

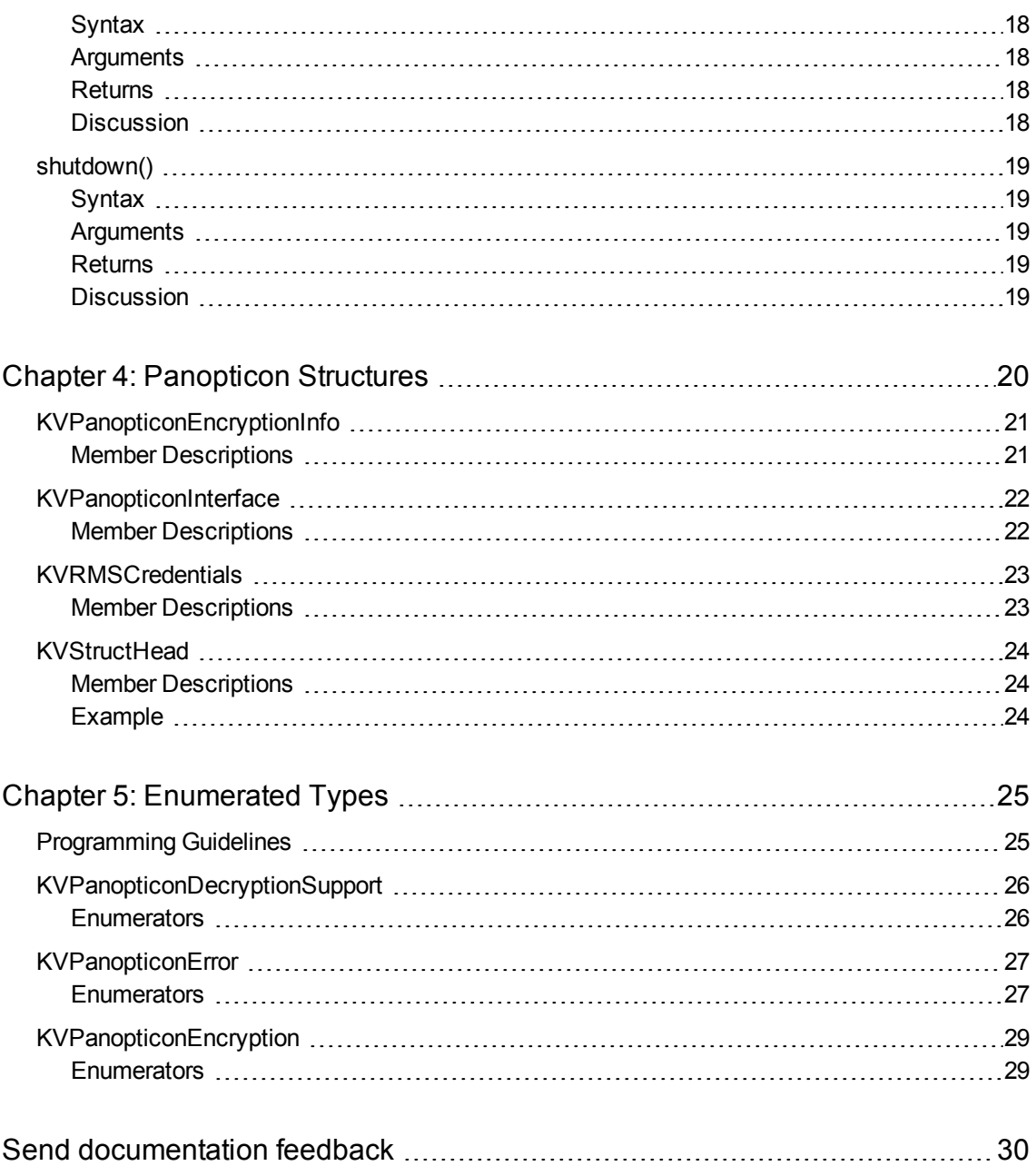

## <span id="page-4-0"></span>**Chapter 1: Introduction**

This guide is for developers who want to incorporate Micro Focus KeyView Panopticon into their applications using a C/C++ development environment. It is intended for readers who are familiar with  $C/C++$ .

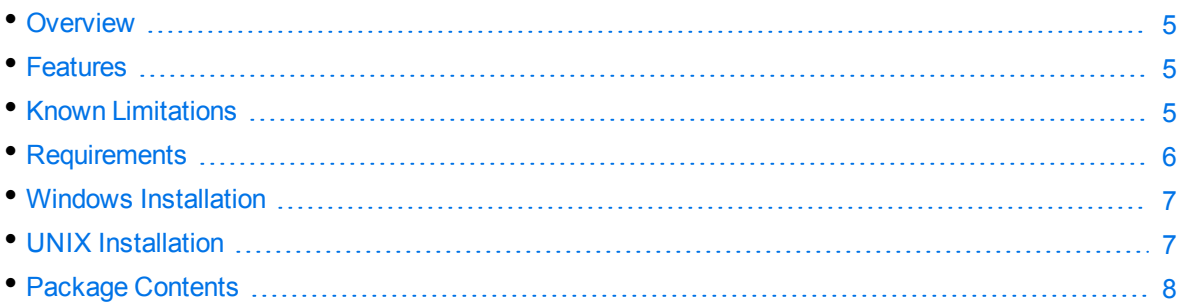

## <span id="page-4-1"></span>**Overview**

Micro Focus Panopticon enables you to decrypt files that have been protected by Microsoft Azure Rights Management System (RMS), which is part of Azure Information Protection, allowing your workflow to operate on the original, unencrypted file. You can use Panopticon with existing workflows to allow complete access to protected data for which the service has permission.

Panopticon is part of the KeyView suite of products. KeyView provides high-speed text extraction, conversion to web-ready HTML and well-formed XML, and high-fidelity document viewing.

### <span id="page-4-2"></span>**Features**

KeyView Panopticon enables the following features:

- Automatic detection of encryption type.
- <span id="page-4-3"></span>• Decryption of most file formats protected with RMS (text-only for PDF).

## **Known Limitations**

Panopticon decrypts most RMS encrypted documents, with the following known limitations:

- Text is decrypted from RMS protected PDFs, but not text formatting, images or subfiles.
- <sup>l</sup> Email clients such as Microsoft Outlook can protect email messages as rights-managed email

messages. In these cases, it stores the contents of the original message as an encrypted rpmsg attachment. Panopticon does not support decryption of these encrypted attachments.

### <span id="page-5-0"></span>**Requirements**

<span id="page-5-1"></span>This section describes the supported platforms, compilers, and dependencies for Panopticon.

#### **Supported Platforms**

Panopticon is supported on the following platforms:

#### **Microsoft Windows x86 64**

- Windows Server 2019
- Windows Server 2016
- Windows Server 2012
- $\bullet$  Windows 10
- $\bullet$  Windows 7 SP1
- Windows Server 2008 R2
- Windows Server 2008 SP2

#### **Linux x86 64**

The minimum supported versions of particular Linux distributions are:

- $\cdot$  Red Hat Enterprise Linux (RHEL) 6
- $\cdot$  CentOS 6
- SuSE Linux Enterprise Server (SLES) 12

#### <span id="page-5-2"></span>**Supported Compilers**

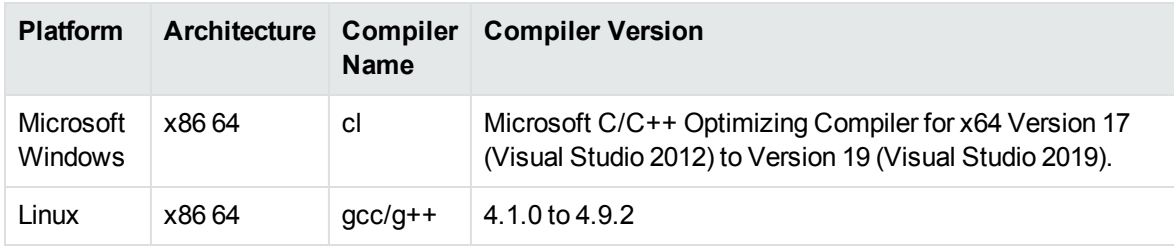

#### <span id="page-6-0"></span>**Software Dependencies**

Some components require specific third-party software:

<span id="page-6-1"></span>• Microsoft Visual C++ 2019 Redistributables (Windows only)

### **Windows Installation**

To install the Panopticon SDK on Windows, use the following procedure.

#### **To install the Panopticon SDK**

1. Run the installation program, Panopticon\_*VersionNumber*\_*Platform*.exe, where *VersionNumber* is the product version number, and *Platform*is the operating system platform.

For example:

Panopticon\_12.8\_Windows\_X86\_64.exe

The installation wizard opens.

2. Read the instructions and click **Next**.

The License Agreement page opens.

3. Read the agreement. If you agree to the terms, click I accept the agreement, and then click **Next**.

The Installation Directory page opens.

4. Select the directory in which to install Panopticon. To specify a directory other than the default, click , and then specify another directory. After choosing where to install Panopticon, click **Next**.

The Pre-Installation Summary opens.

5. Review the settings, and then click **Next**.

The SDK is installed.

<span id="page-6-2"></span>6. Click **Finish**.

### **UNIX Installation**

To install the Panopticon SDK, use one of the following procedures.

#### **To install the Panopticon SDK from the graphical interface**

. Run the installation program and follow the on-screen instructions.

#### **To install the Panopticon SDK from the console**

1. Run the installation program from the console as follows:

```
./Panopticon_VersionNumber_Platform.exe --mode text
```
where:

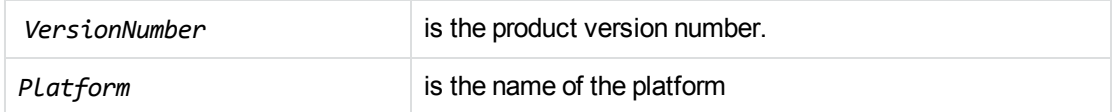

2. Read the welcome message and instructions and press Enter.

The first page of the license agreement is displayed.

3. Read the license information, pressing  $Enter$  to continue through the text. After you finish reading the text, and if you accept the agreement, type **Y** and press Enter.

You are asked to choose an installation folder.

4. Type an absolute path or press Enter to accept the default location.

The Pre-Installation summary is displayed.

5. If you are satisfied with the information displayed in the summary, press Enter. The SDK is installed.

### <span id="page-7-0"></span>**Package Contents**

The Panopticon installation contains:

- Libraries and executable files necessary for detecting the encryption type and decrypting files.
- The include files that define the functions and structures used by applications to establish an interface with Panopticon.
- A sample program that demonstrate [Panopticon](#page-9-0) functionality. See Panopticon Sample Program, on [page 10.](#page-9-0)
- (Windows only) Microsoft Visual C++ 2019 redistributable files.

## <span id="page-8-0"></span>**Chapter 2: Use Panopticon**

This section describes how to perform some basic tasks using Panopticon.

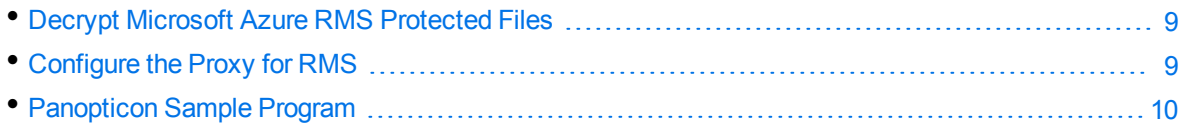

### <span id="page-8-1"></span>**Decrypt Microsoft Azure RMS Protected Files**

This section describes the steps required to use Panopticon to decrypt files protected with Microsoft Azure Rights Management System (RMS).

#### **To use Panopticon**

- 1. Dynamically load the panopticon shared library.
- 2. Obtain a handle to [KVPanopticonGetInterface\(\)](#page-17-0).
- 3. Obtain function pointers for the library methods by calling [KVPanopticonGetInterface\(\)](#page-17-0).
- 4. Initialise Panopticon by calling [init\(\)](#page-15-0).
- 5. Configure Panopticon to use the RMS credentials for your application by calling [configureRMS\(\)](#page-12-0).
- 6. Determine the level of support for decrypting a particular file by calling [encryptionInfo\(\)](#page-14-0).
- 7. If decryption is supported, decrypt the file by calling decrypt File().
- 8. Repeat steps 6 and 7 for any additional files.
- 9. Terminate the Panopticon session by calling [shutdown\(\).](#page-18-0)
- <span id="page-8-2"></span>10. Free the panopticon shared library.

### **Configure the Proxy for RMS**

When Panopticon needs to access contents that are protected by RMS, it must make HTTP requests. By default, Panopticon uses the system proxy settings for these requests.

To use different proxy settings, you can configure them in the [RMS] section of the cryptographyservices.cfg configuration file. The following table describes the available options.

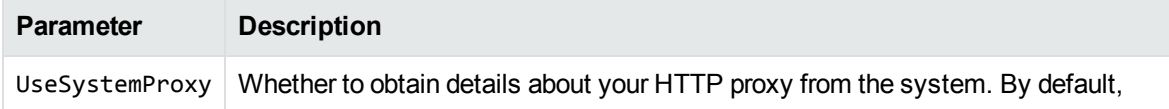

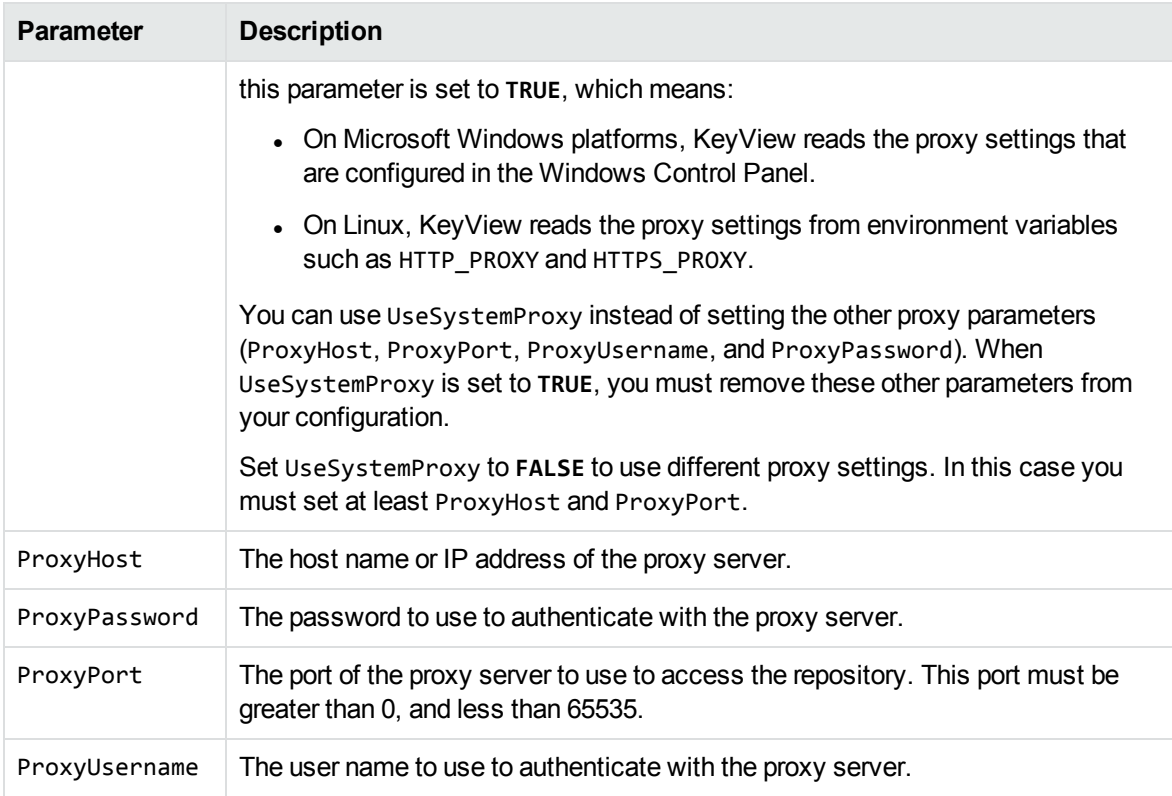

### <span id="page-9-0"></span>**Panopticon Sample Program**

Panopticon includes a sample program, written in C++, which demonstrates how to use Panopticon to decrypt RMS protected files. The sample program is called panopticon\_test. It is intended to provide a starting point or reference for your own applications.

The source code and makefiles are provided in the samples/panopticon\_test directory of your Panopticon installation directory.

The sample program passes license information to Panopticon by using init(). Before you can compile, you must replace the parameters YOUR\_LICENSE\_ORGANIZATION and YOUR\_LICENSE\_KEY in the init() function call with your license information.

To compile the sample program, use the makefiles provided in the program directory. You must ensure that the Panopticon include directory is in the include path of the project.

After you compile and build the executable, you must place it in the same directory as the Panopticon library.

**NOTE:** A compiled executable is provided in the PLATFORM/bin directory. This sample has an embedded trial license, which expires approximately five months after release.

The panopticon\_test sample program gets the encryption information for a file. If decryption is supported, it then decrypts the file.

The sample program includes the following files:

- panopticon\_test.cpp. Contains the command-line interface.
- panopticon\_interface.cpp. Contains a C++ class, which wraps the Panopticon C interface.
- utils.cpp. Contains utility functions used by panopticon\_interface.cpp.

#### **To run panopticon\_test**

- 1. Open a command prompt in the bin folder that contains the Panopticon library.
- 2. Type the following command:

panopticon\_test [*options*] *credentialsfile inputfile outputfile*

The following table describes these arguments.

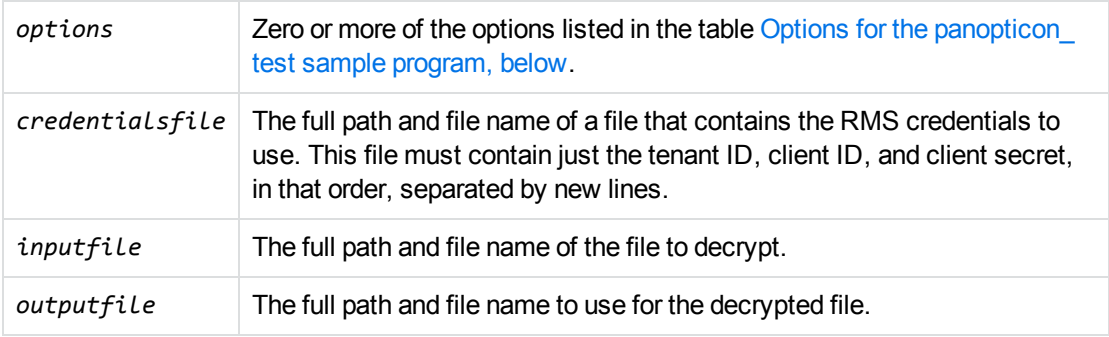

<span id="page-10-0"></span>The following table describes the optional command-line arguments for the panopticon\_test sample program.

#### **Options for the** panopticon\_test **sample program**

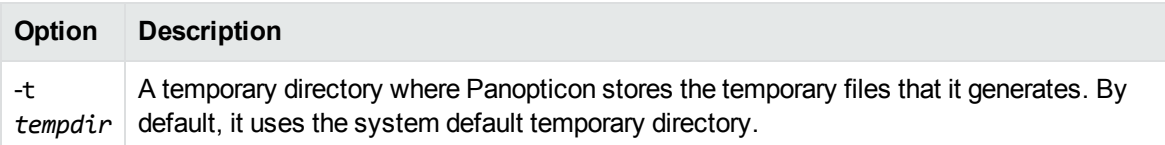

## <span id="page-11-0"></span>**Chapter 3: Panopticon API Functions**

This section describes the functions available in the Panopticon C API.

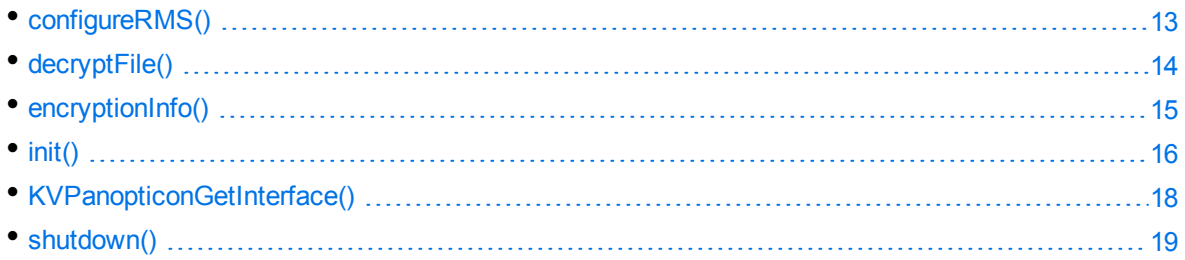

## <span id="page-12-0"></span>**configureRMS()**

This function provides a way to set the credentials required to access RMS protected files. After you set these credentials, the [decryptFile\(\)](#page-13-0) function is able to produce an unencrypted version of the RMS file.

**CAUTION:** When Panopticon functions access the protected contents of RMS protected files, KeyView might place decrypted contents into the temporary directory. You can specify the temporary directory when you call [init\(\).](#page-15-0)

#### <span id="page-12-1"></span>**Syntax**

```
KVPanopticonError configureRMS(
   KVPanopticonContext* const context,
   const KVRMSCredentials* const rmsCredentials
);
```
#### <span id="page-12-2"></span>**Arguments**

context A pointer to KVPanopticonContext, initialized by calling [init\(\).](#page-15-0)

rmsCredentials A pointer to a KVRMSCredentials structure that contains the required credentials.

You can store only one set of credentials at a time. You can call the function again with new credentials to override the existing configuration.

Set this value to NULL to discard the existing credentials.

Before you fill out the KVRMSCredentials structure, initialize the [KVStructHead](#page-23-0) structure by using the macro KVStructInit.

#### <span id="page-12-3"></span>**Returns**

If the function was successful, it returns KVP\_Success. Otherwise, it returns a [KVPanopticonError](#page-26-0) value describing the problem.

## <span id="page-13-0"></span>**decryptFile()**

<span id="page-13-1"></span>This function removes the encryption on a protected file, giving access to the original, unencrypted file.

### **Syntax**

```
KVPanopticonError decryptFile(
   KVPanopticonContext* const context,
   const char* const inputFilePath,
   const char* const outputFilePath
);
```
### <span id="page-13-2"></span>**Arguments**

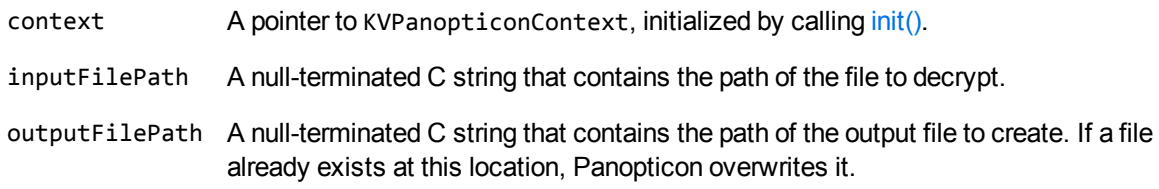

### <span id="page-13-3"></span>**Returns**

If the function was successful, it returns KVP\_Success. Otherwise, it returns a [KVPanopticonError](#page-26-0) value describing the problem.

### <span id="page-13-4"></span>**Discussion**

- To decrypt a protected file, Panopticon must make an HTTP request.
- By default, Panopticon uses the system proxy when it makes HTTP requests. You can also specify the proxy manually in the cryptographyservices.cfg. See [Configure](#page-8-2) the Proxy for RMS, on [page 9](#page-8-2).
- This function returns an error if decryption is not supported for the inputFile you provide. You can obtain information about the level of support provided by using [encryptionInfo\(\)](#page-14-0).

### <span id="page-14-0"></span>**encryptionInfo()**

This function detects the type of encryption applied to a document, and information about the level to which Panopticon supports decryption. This information can be used to determine whether this file should be passed to decryptFile().

### <span id="page-14-1"></span>**Syntax**

```
KVPanopticonError encryptionInfo(
   KVPanopticonContext* const context,
   const char* const inputFilePath,
   KVPanopticonEncryptionInfo* const encryptionInfo /*out*/
);
```
### <span id="page-14-2"></span>**Arguments**

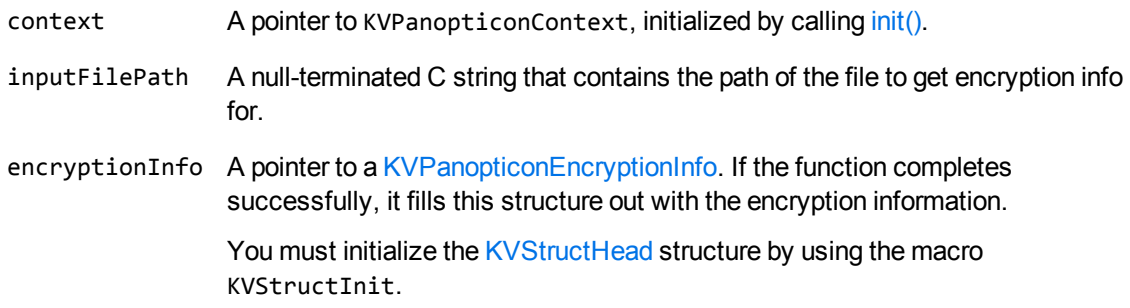

#### <span id="page-14-3"></span>**Returns**

If the function was successful, it returns KVP\_Success. Otherwise, it returns a [KVPanopticonError](#page-26-0) value describing the problem.

## <span id="page-15-0"></span>**init()**

This function initializes a Panopticon session. If initialization is successful, the pointer that context points to is set to a valid context identifier. You must pass this context identifier as the first parameter to all other Panopticon functions.

### <span id="page-15-1"></span>**Syntax**

```
KVPanopticonError init(
   const char* const binDir,
   const char* const tempFolder,
   const char* const licenseOrganisation,
   const char* const licenseKey,
   KVPanopticonContext** const context /*out*/
);
```
#### <span id="page-15-2"></span>**Arguments**

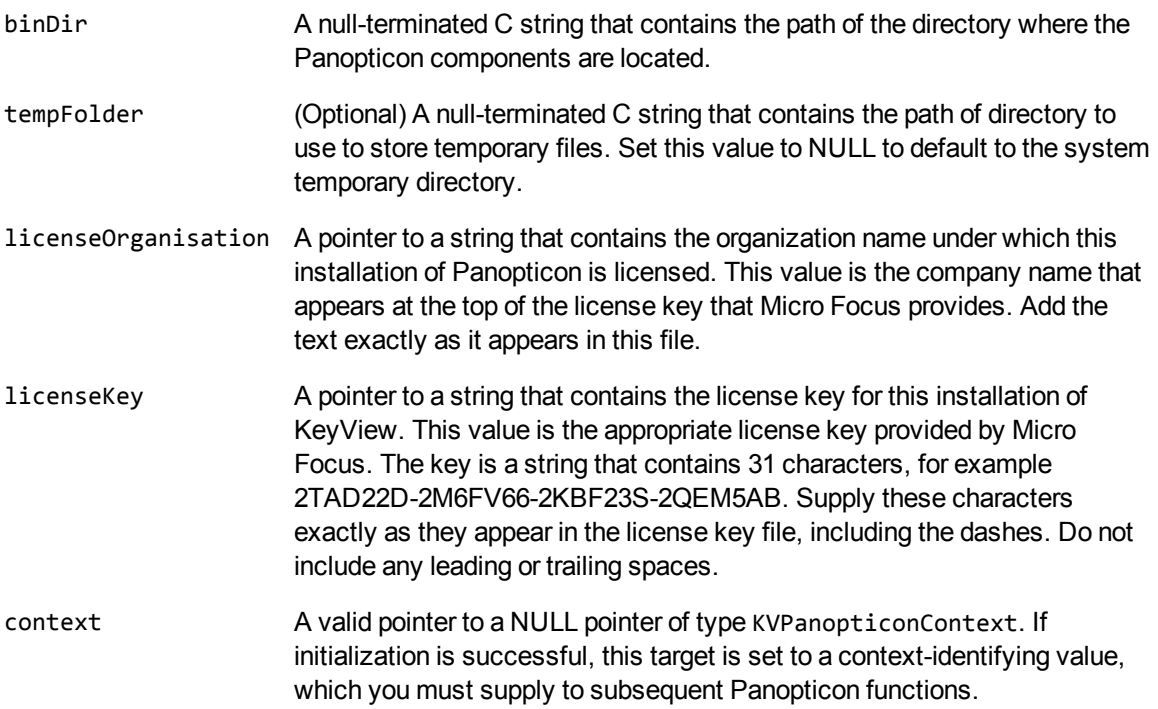

#### <span id="page-16-0"></span>**Returns**

If the function was successful, it returns KVP\_Success. Otherwise, it returns a [KVPanopticonError](#page-26-0) value describing the problem.

### <span id="page-17-0"></span>**KVPanopticonGetInterface()**

This function is exported by the panopticon shared library. It supplies function pointers to the other Panopticon functions. When you call KVPanopticonGetInterface(), it assigns the function pointers to the structure pointed to by panopticonInterface.

### <span id="page-17-1"></span>**Syntax**

```
KVPanopticonError KVPanopticonGetInterface(KVPanopticonInterface* const
panopticonInterface);
```
#### <span id="page-17-2"></span>**Arguments**

panopticonInterface A pointer to the structure [KVPanopticonInterface](#page-21-0).

You must initialize the [KVStructHead](#page-23-0) structure by using the macro KVStructInit. This process sets the version number of the Panopticon API, and supports binary compatibility with future releases.

#### <span id="page-17-3"></span>**Returns**

If the function was successful, it returns KVP\_Success. Otherwise, it returns a [KVPanopticonError](#page-26-0) value describing the problem.

### <span id="page-17-4"></span>**Discussion**

When you load this function from the Panopticon shared library, you can use the typedef KV PANOPTICON\_GET\_INTERFACE, which is provided in panopticon.h.

### <span id="page-18-0"></span>**shutdown()**

This function terminates a Panopticon session that was initialized by [init\(\),](#page-15-0) and frees allocated system resources. You must call this function when the Panopticon context is no longer required.

#### <span id="page-18-1"></span>**Syntax**

```
KVPanopticonError shutdown(KVPanopticonContext** const context);
```
#### **Arguments**

context A pointer to a pointer of type KVPanopticonContext, initialized by calling [init\(\)](#page-15-0). This function sets the target to NULL to prevent accidental reuse of the context value that it contained, which must not be subsequently passed to any Panopticon function.

#### <span id="page-18-3"></span>**Returns**

If the function was successful, it returns KVP\_Success. Otherwise, it returns a [KVPanopticonError](#page-26-0) value describing the problem.

### <span id="page-18-4"></span>**Discussion**

• The context value pointed to by context can be NULL.

## <span id="page-19-0"></span>**Chapter 4: Panopticon Structures**

This section describes the data structures used by the Panopticon API.

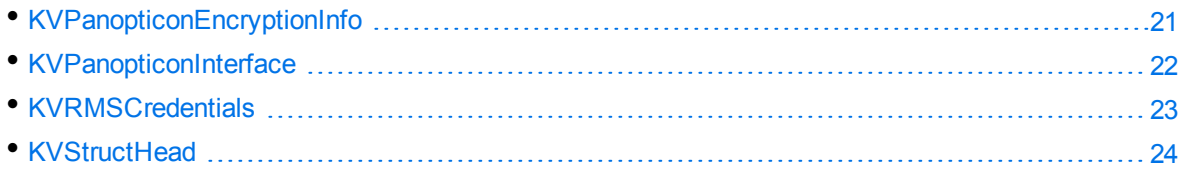

### <span id="page-20-0"></span>**KVPanopticonEncryptionInfo**

This structure is filled out by [encryptionInfo\(\)](#page-14-0), and provides information about what type of encryption the document has, and the level of support Panopticon provides for that document.

```
typedef struct tag_KVPanopticonEncryptionInfo
{
   KVStructHeader;
   KVPanopticonEncryption encryptionType;
   KVPanopticonDecryptionSupport decryptionSupport;
} KVPanopticonEncryptionInfo;
```
### <span id="page-20-1"></span>**Member Descriptions**

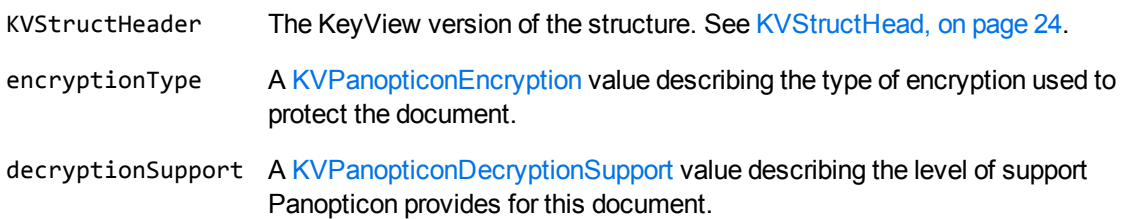

### <span id="page-21-0"></span>**KVPanopticonInterface**

This structure contains pointers to the Panopticon API functions. You can set the pointers by calling the [KVPanopticonGetInterface\(\)](#page-17-0) function.

```
typedef struct tag_KVPanopticonInterface
{
   KVStructHeader;
   KV_PANOPTICON_INIT init;
   KV_PANOPTICON_CONFIGURE_RMS configureRMS;
   KV_PANOPTICON_ENCRYPTION_INFO encryptionInfo;
   KV_PANOPTICON_DECRYPT_FILE decryptFile;
   KV_PANOPTICON_SHUTDOWN shutdown;
} KVPanopticonInterface;
```
#### <span id="page-21-1"></span>**Member Descriptions**

KVStructHeader The KeyView version of the structure. See [KVStructHead,](#page-23-0) on page 24.

The subsequent members of this structure are the pointers to the API functions. See [Panopticon](#page-11-0) [API Functions,](#page-11-0) on page 12.

### <span id="page-22-0"></span>**KVRMSCredentials**

This structure defines each element of the RMS credentials. This structure is defined in kvdecryptionsettings.h.

```
typedef struct _KVRMSCredentials
{ 
    KVStructHeader;
    const char* tenantID;
    const char* clientID;
    const char* clientSecret;
}
KVRMSCredentials;
```
#### <span id="page-22-1"></span>**Member Descriptions**

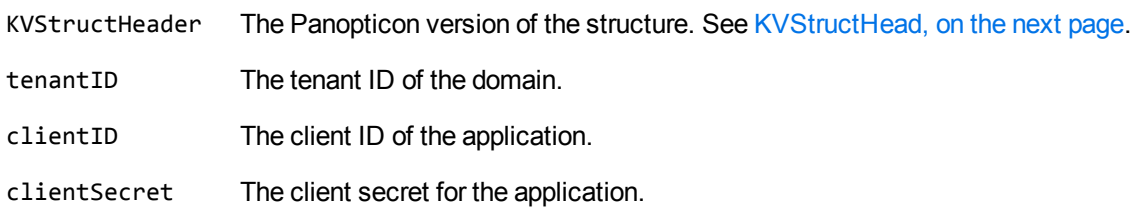

For Panopticon to access the protected contents of Microsoft Azure Rights Management System (RMS) protected files, your end-user application must be registered on the relevant Azure domain. For more information about how to register an app, refer to the Microsoft documentation: [https://docs.microsoft.com/en-us/azure/active-directory/develop/quickstart-register](https://docs.microsoft.com/en-us/azure/active-directory/develop/quickstart-register-app)[app](https://docs.microsoft.com/en-us/azure/active-directory/develop/quickstart-register-app).

After you register an application, you can find the client and tenant IDs in the Azure Portal, in the Overview section. You can find the client secret in the Certificates & Secrets section.

**CAUTION:** This information is linked to the domain itself, rather than to a specific user. Providing this information allows Panopticon to access the contents of all files protected by this domain. Therefore you must handle these three pieces of information securely.

## <span id="page-23-0"></span>**KVStructHead**

This structure contains the current KeyView version number, and is the first member of other structures. It enables Micro Focus to modify the structures in future releases, but to maintain backward compatibility. Before you initialize a structure that contains the KVStructHead structure, use the macro KVStructInit to initialize KVStructHead. The structure and macro are defined in kvstructhead.h.

```
typedef struct _KVStructHead
{
  WORD version;
  WORD size;
  DWORD reserved;
  void *internal;
}
KVStructHeadRec, *KVStructHead;
```
#### <span id="page-23-1"></span>**Member Descriptions**

- version The current KeyView version number. This is a symbolic constant (KeyviewVersion) defined in kvstructhead.h. This constant is updated for each KeyView release.
- size The size of the KVStructHeadRec.
- reserved Reserved for internal use.
- internal Reserved for internal use.

#### <span id="page-23-2"></span>**Example**

KVPanopticonEncryptionInfo encryptionInfo; KVStructInit(&encryptionInfo);

## <span id="page-24-0"></span>**Chapter 5: Enumerated Types**

This section provides information on some of the enumerated types used by the Panopticon API.

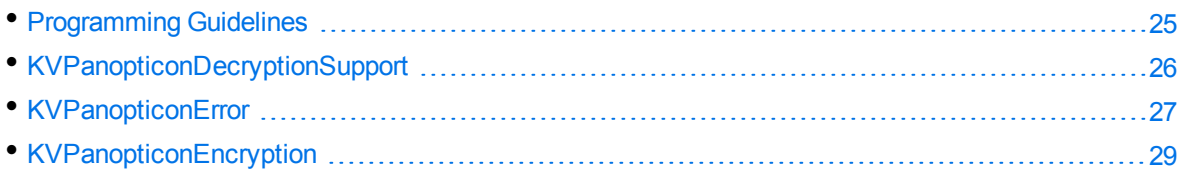

### <span id="page-24-1"></span>**Programming Guidelines**

In future releases of KeyView Panopticon, some enumerated types might be expanded. For example, new encryption types might be added to [KVPanopticonEncryption,](#page-28-0) or new error codes might be added to [KVPanopticonError](#page-26-0). When you use these expandable types, your code must ensure binary compatibility with future releases.

## <span id="page-25-0"></span>**KVPanopticonDecryptionSupport**

```
typedef enum tag_KVPanopticonDecryptionSupport
{
  DecryptionNotSupported,
  TextOnlyDecryption,
   FullDecryption
```
<span id="page-25-1"></span>} KVPanopticonDecryptionSupport;

#### **Enumerators**

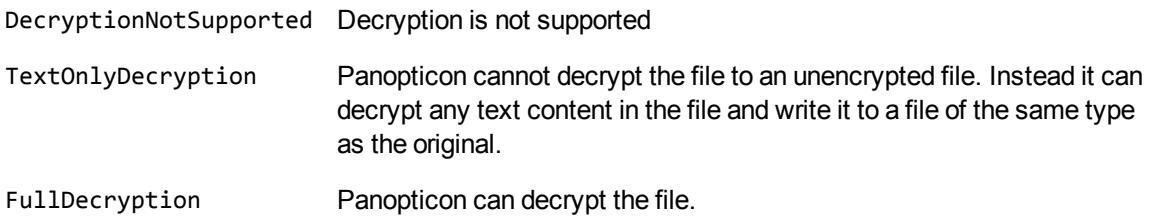

### <span id="page-26-0"></span>**KVPanopticonError**

This enumerated type defines the type of error generated if Panopticon fails.

```
typedef enum tag_KVPanopticonError
{
   KVP\_Success = 0,
   KVP_ERR_GeneralError = 1,
   KVP_ERR_MemoryError = 2,
   KVP_ERR_InvalidArguments = 3,
   KVP_ERR_StructureNotInitialised = 4,
   KVP_ERR_LicenseInvalid = 5,
   KVP_ERR_LicenseExpired = 6,
   KVP_ERR_DllNotFound = 7,
   KVP_ERR_DllLoadFailed = 8,
   KVP_ERR_TempFolderDoesNotExist = 9,
   KVP_ERR_CreateTempFileFailed = 10,
   KVP_ERR_InputFileNotFound = 11,
   KVP_ERR_FormatNotRecognised = 12,
   KVP_ERR_ParseEncryptedFileError = 13,
   KVP_ERR_WriteDecryptedFileError = 14,
   KVP_ERR_CannotCreateOutputFile = 15,
   KVP_ERR_DecryptionNotSupported = 16,
   KVP_ERR_InvalidConfig = 17,
   KVP_ERR_ConnectionFailure = 18,
   KVP_ERR_RMS_DecryptionFailed = 100,
   KVP_ERR_RMS_NotConfigured = 101,
   KVP_ERR_RMS_InvalidFileStructure = 102,
   KVP_ERR_RMS_MicrosoftServerError = 103
```
<span id="page-26-1"></span>} KVPanopticonError;

#### **Enumerators**

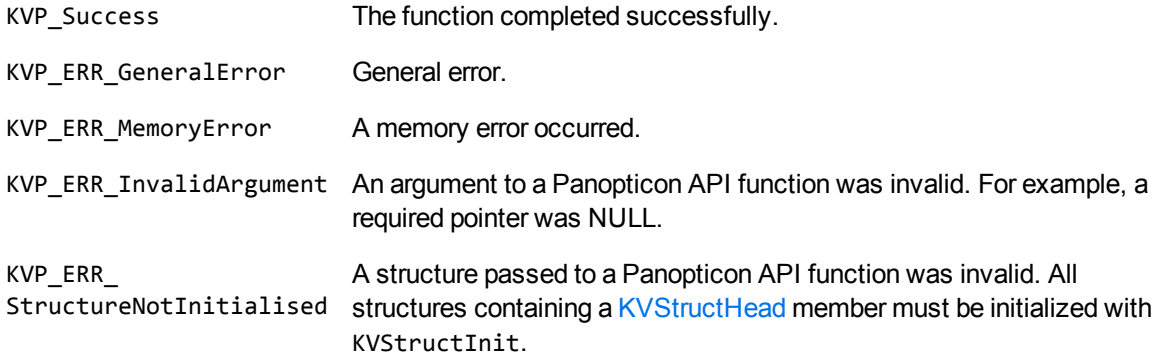

Panopticon Programming Guide Chapter 5: Enumerated Types

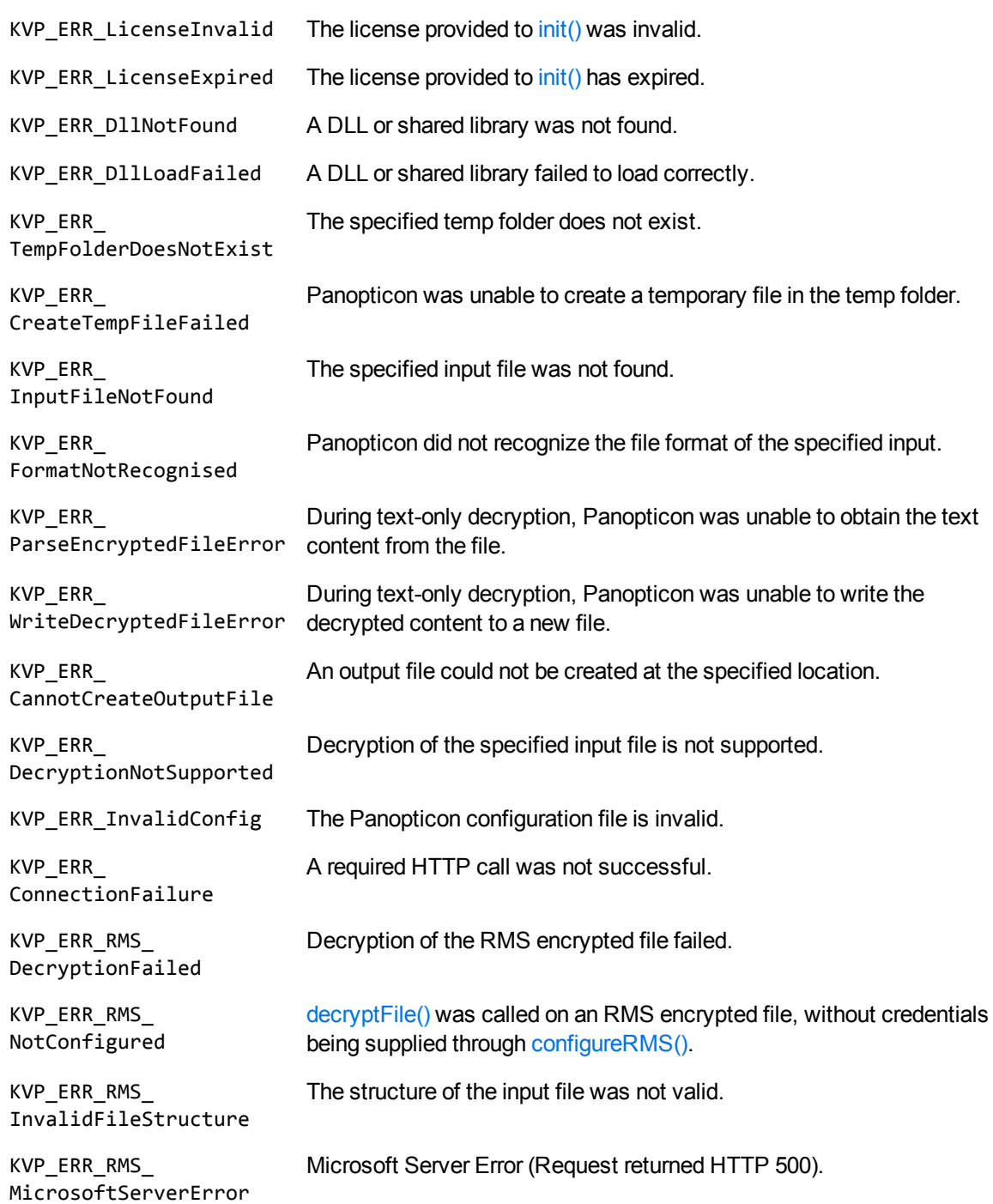

### <span id="page-28-0"></span>**KVPanopticonEncryption**

This enumerated type defines the type of encryption used to protect the file.

```
typedef enum tag_KVPanopticonEncryption
{
   NoEncryptionDetected,
  OtherEncryption,
   RMSEncryption,
   SecloreEncryption
```
<span id="page-28-1"></span>} KVPanopticonEncryption;

#### **Enumerators**

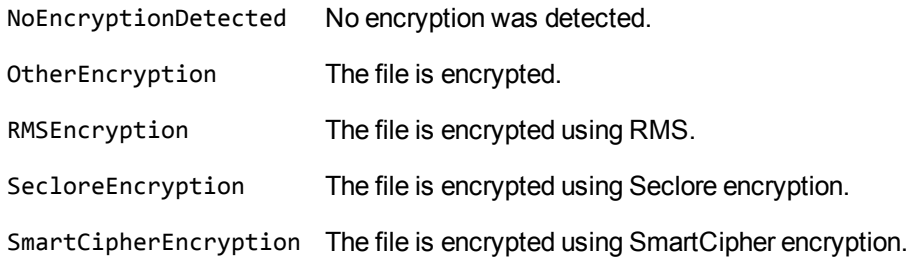

### <span id="page-29-0"></span>**Send documentation feedback**

If you have comments about this document, you can contact the [documentation](mailto:swpdl.idoldocsfeedback@microfocus.com?subject=Feedback on Panopticon Programming Guide (Micro Focus Panopticon 12.8)) team by email. If an email client is configured on this system, click the link above and an email window opens with the following information in the subject line:

#### **Feedback on Micro Focus IDOL Panopticon 12.8 Panopticon Programming Guide**

Add your feedback to the email and click **Send**.

If no email client is available, copy the information above to a new message in a web mail client, and send your feedback to swpdl.idoldocsfeedback@microfocus.com.

We appreciate your feedback!